```
Private Sub Form Load()
```
## PoolConnection

End Sub

::: إحفظ المشروع من خلال أيقونة الحفظ Save لكي نتوجه إلى النموذج التالي

" frmEditEmp " الموذج الذي اسمه " frmEditEmp

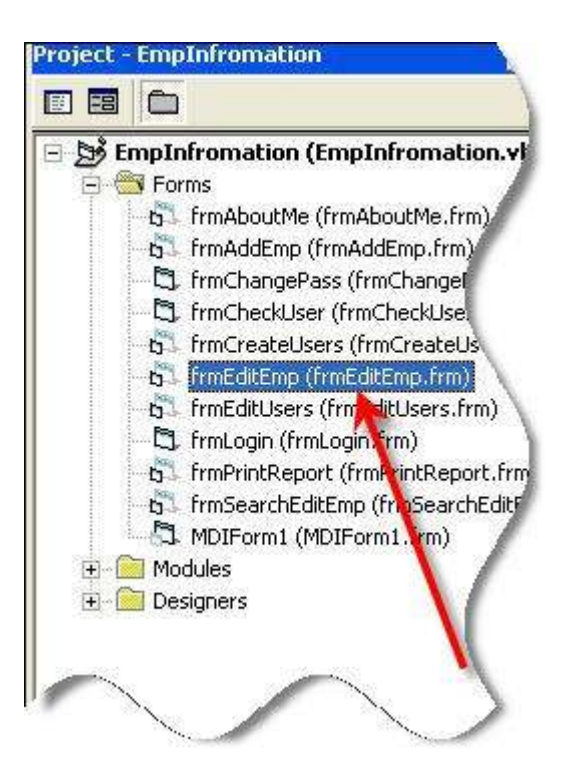

اضغط ضغط مزدوج على اسم النموذج لكي يظهر لك في بيئة التصميم

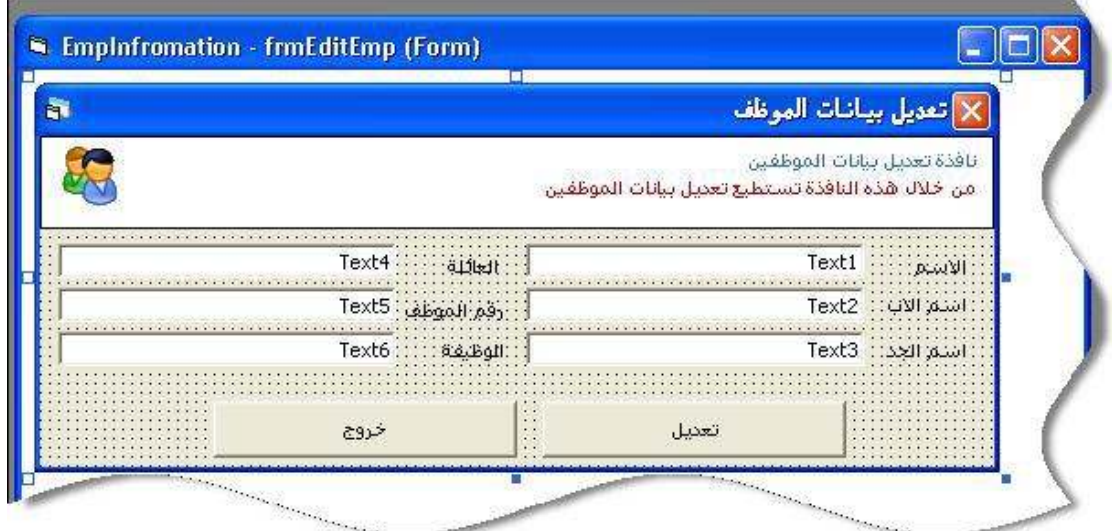